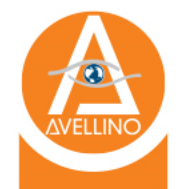

## AvellinoCov2.com Patient Entry Form & Registration

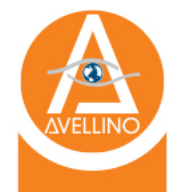

### Patient Entry Form

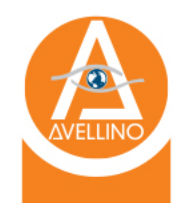

### Patient Entry Form

- 1. Visit AvellinoCov2.com
- 2. Click "New Patient Entry Form"

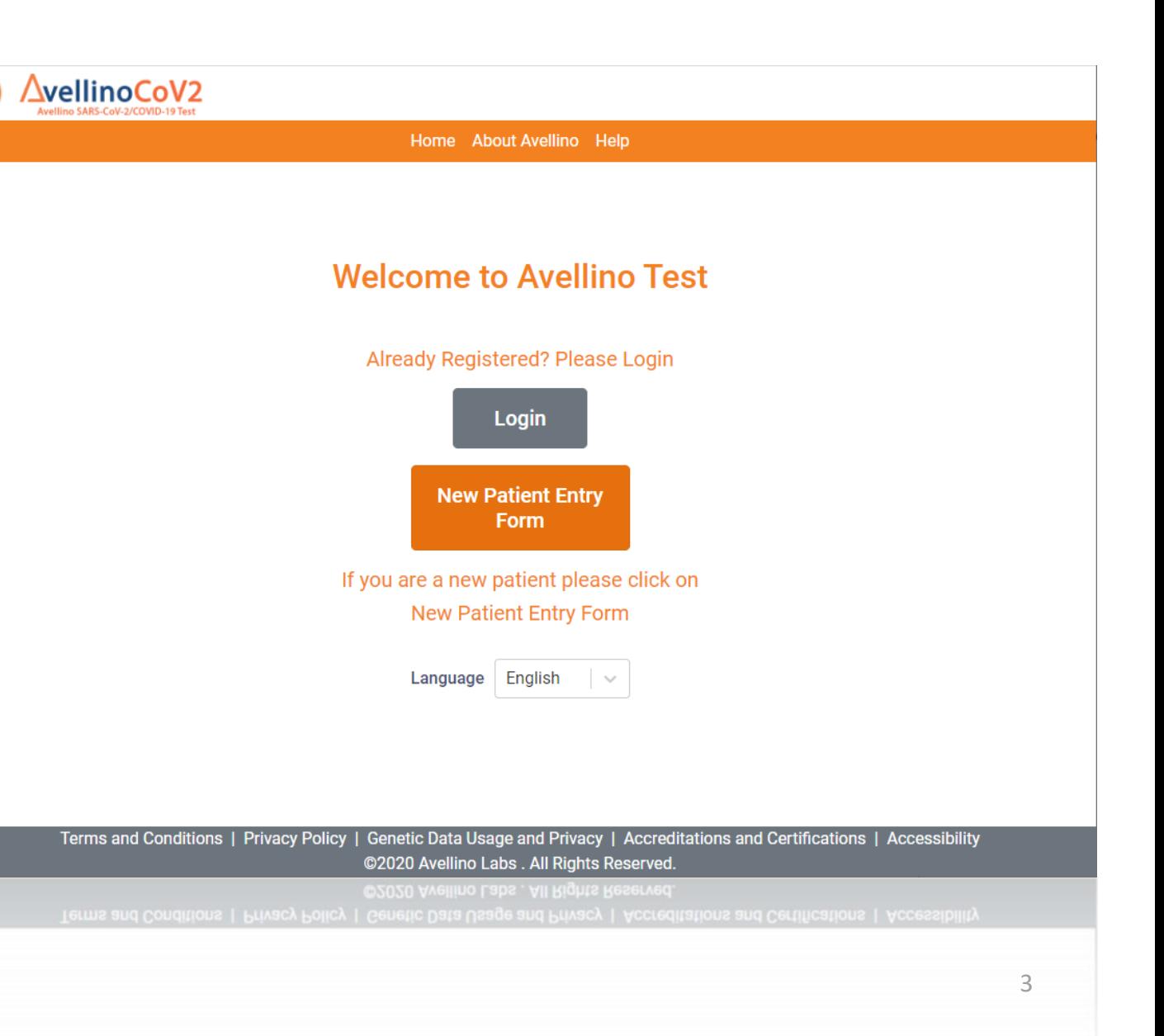

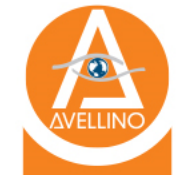

#### Enter all fields as requested:

- If you are at a testing site that has an appointment system with Avellino, please use the dropdown
- **Required fields include identifying information**
- Accurate personal information and contacts such as first name, last name, and date of birth is critical
- Use the self -populating address as you enter your address.
- If the county does not autopopulate, please type this in
	- Do not type in USA

Cannot click "Submit" without completing required fields

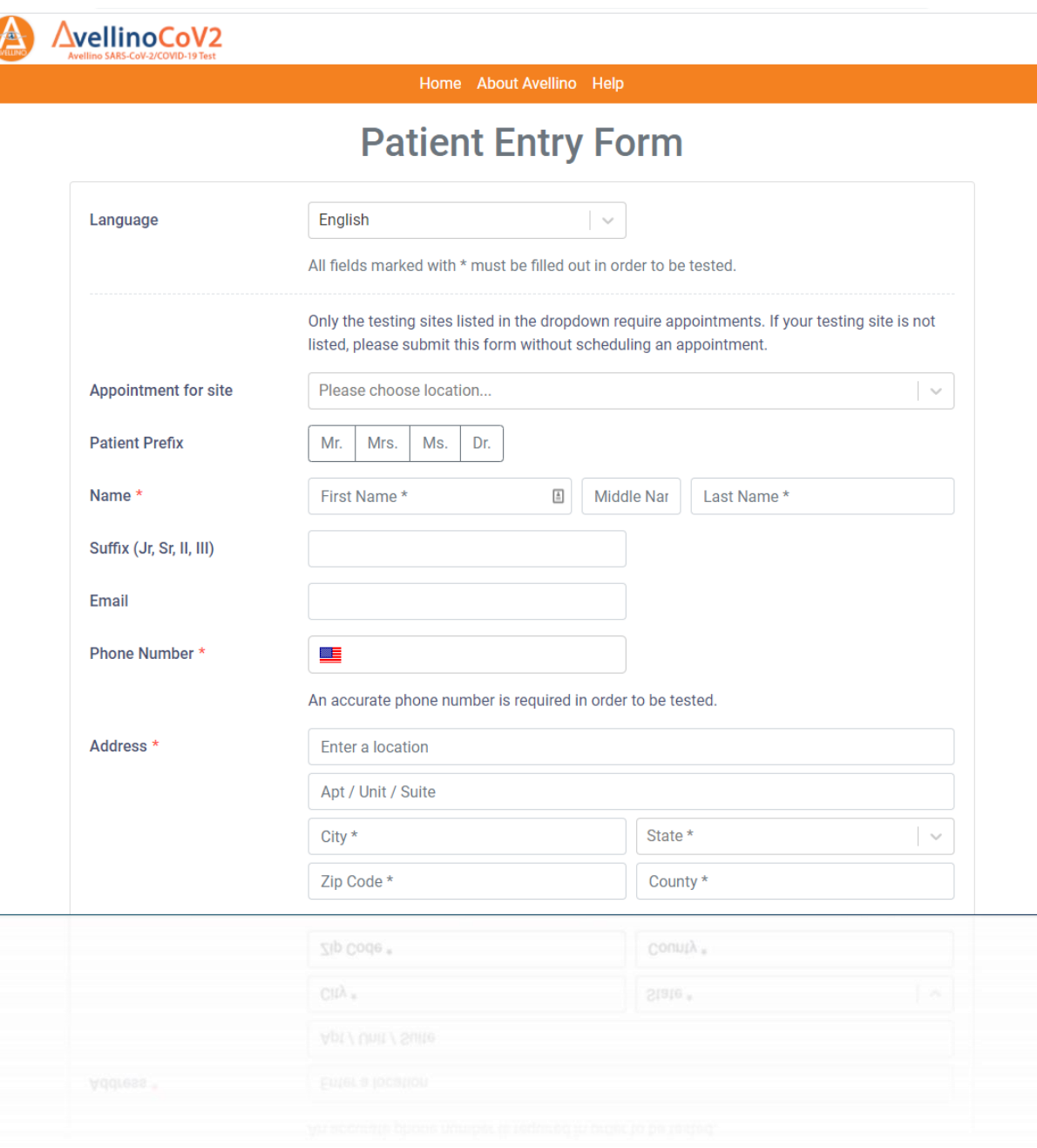

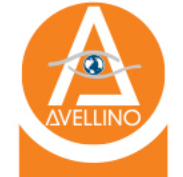

#### Enter all fields as requested:

- **Required fields include demographic information**
- Required fields now include:
	- DOB
	- Gender
	- Pregnancy Status
	- Race
	- Ethnicity

Cannot click "Submit" without completing required fields

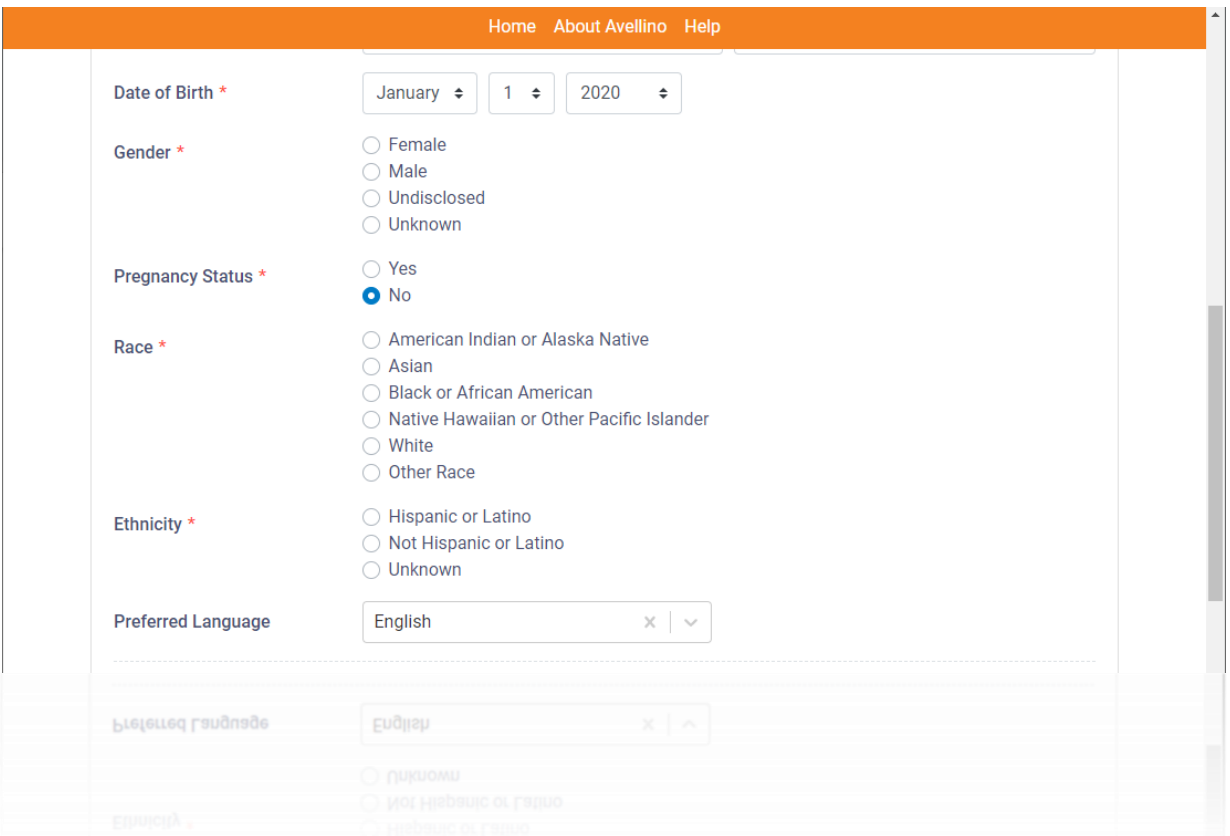

# Yes, I have health insurance.

Enter all fields as requested:

- Primary Insurance Info required
- **Optional** 
	- Secondary Insurance Info
	- Take photos of the front and back of insurance card and upload for confirmation purposes

#### Cannot click "Submit" without required fields

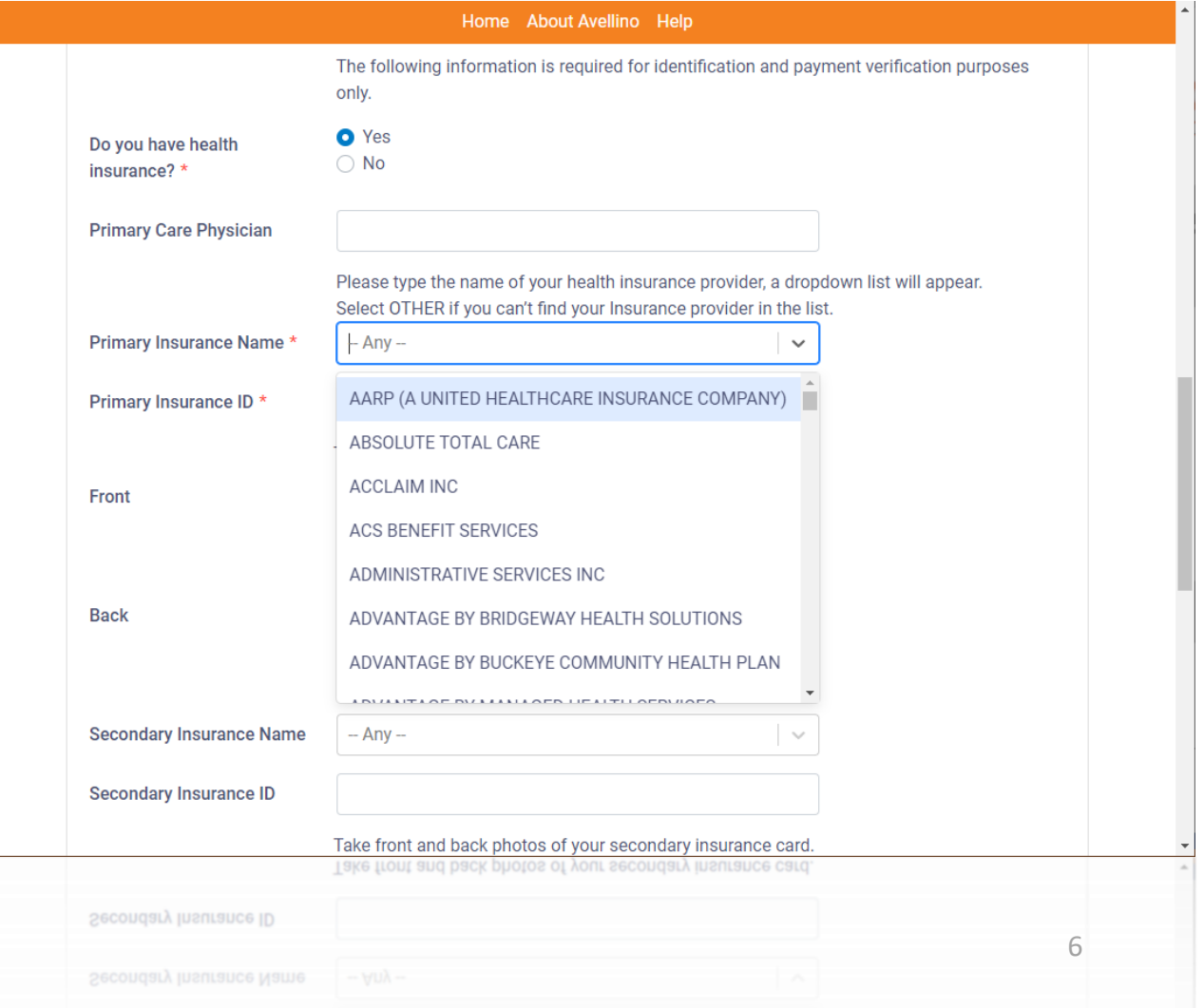

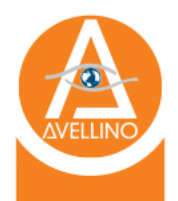

## No, I do not have health insurance.

Enter all fields as requested:

- Social Security Number or Driver's License and State Information
- It is required to check the "Attestation" checkbox to continue

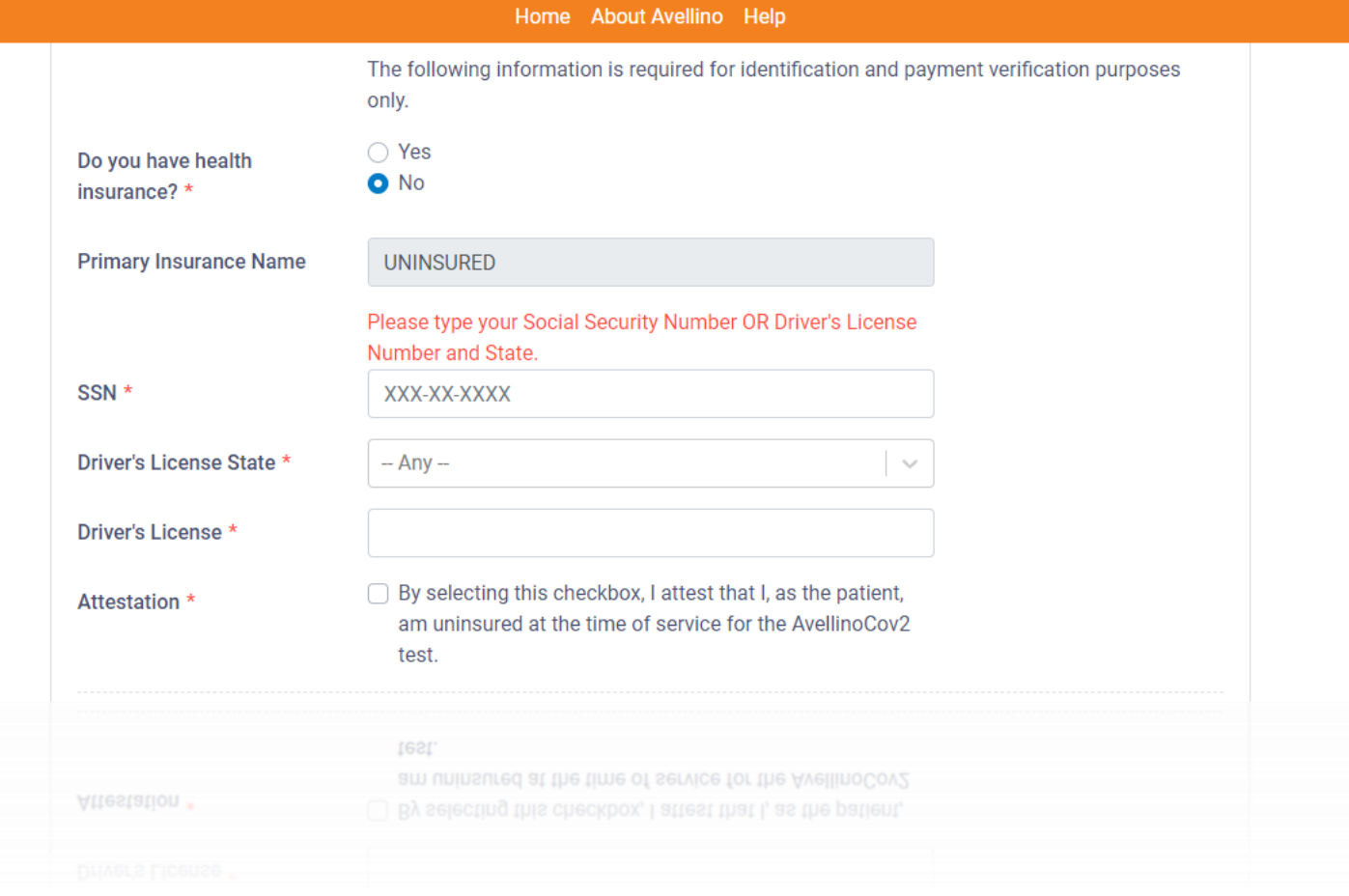

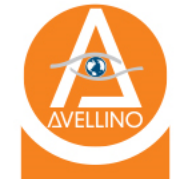

#### Enter all fields as requested:

- Patient Waiver:
	- Click to partake in COVID-19 testing.
- Patient Results:
	- Click to access your results directly .
- Security Check
	- Input the Captcha

Cannot click "Submit" without required fields.

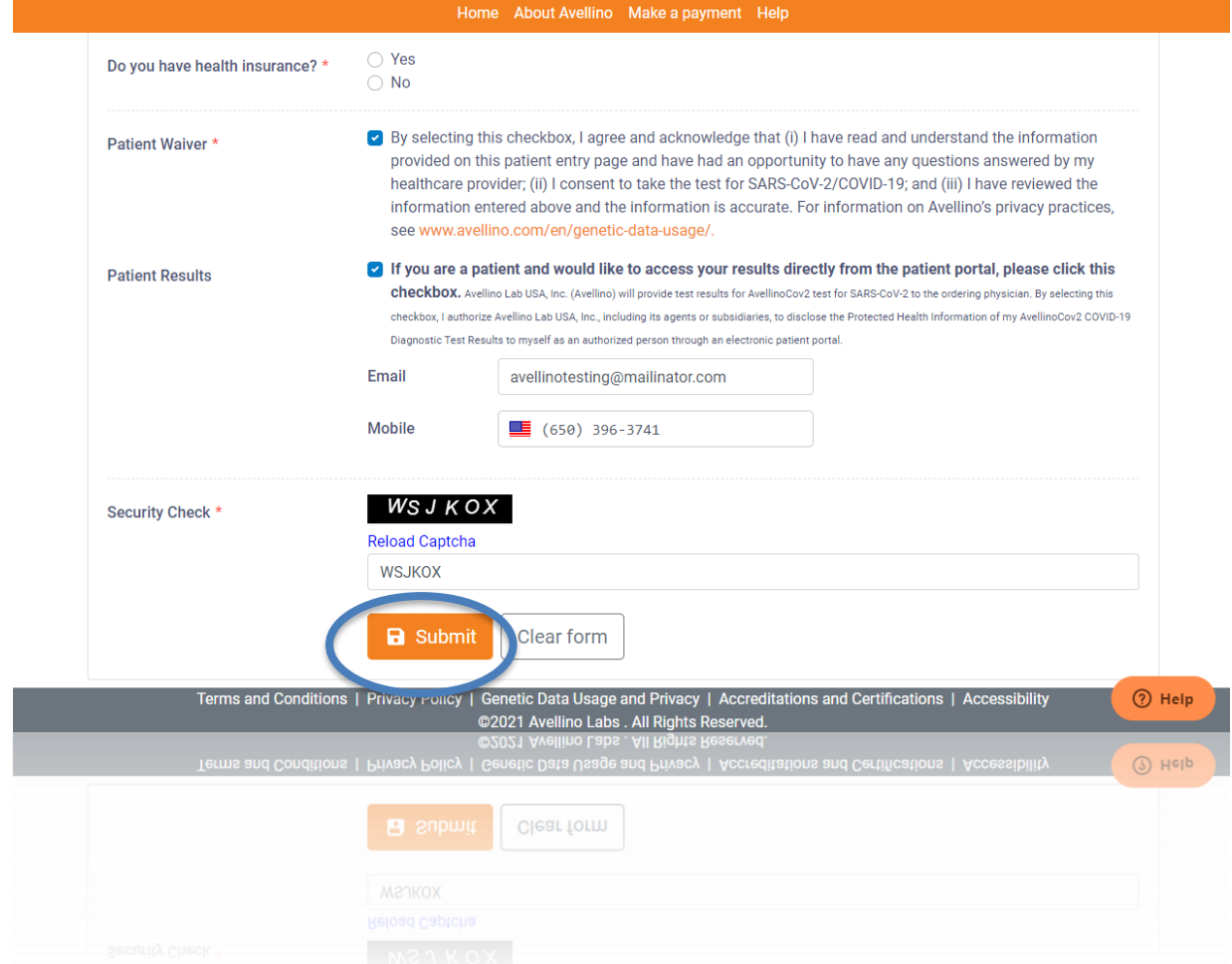

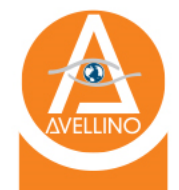

### Patient Portal Registration

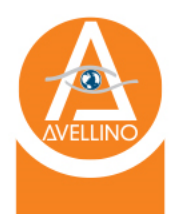

## Portal Login

• Once you have submitted your patient entry form, please go to your email inbox to find the register account email.

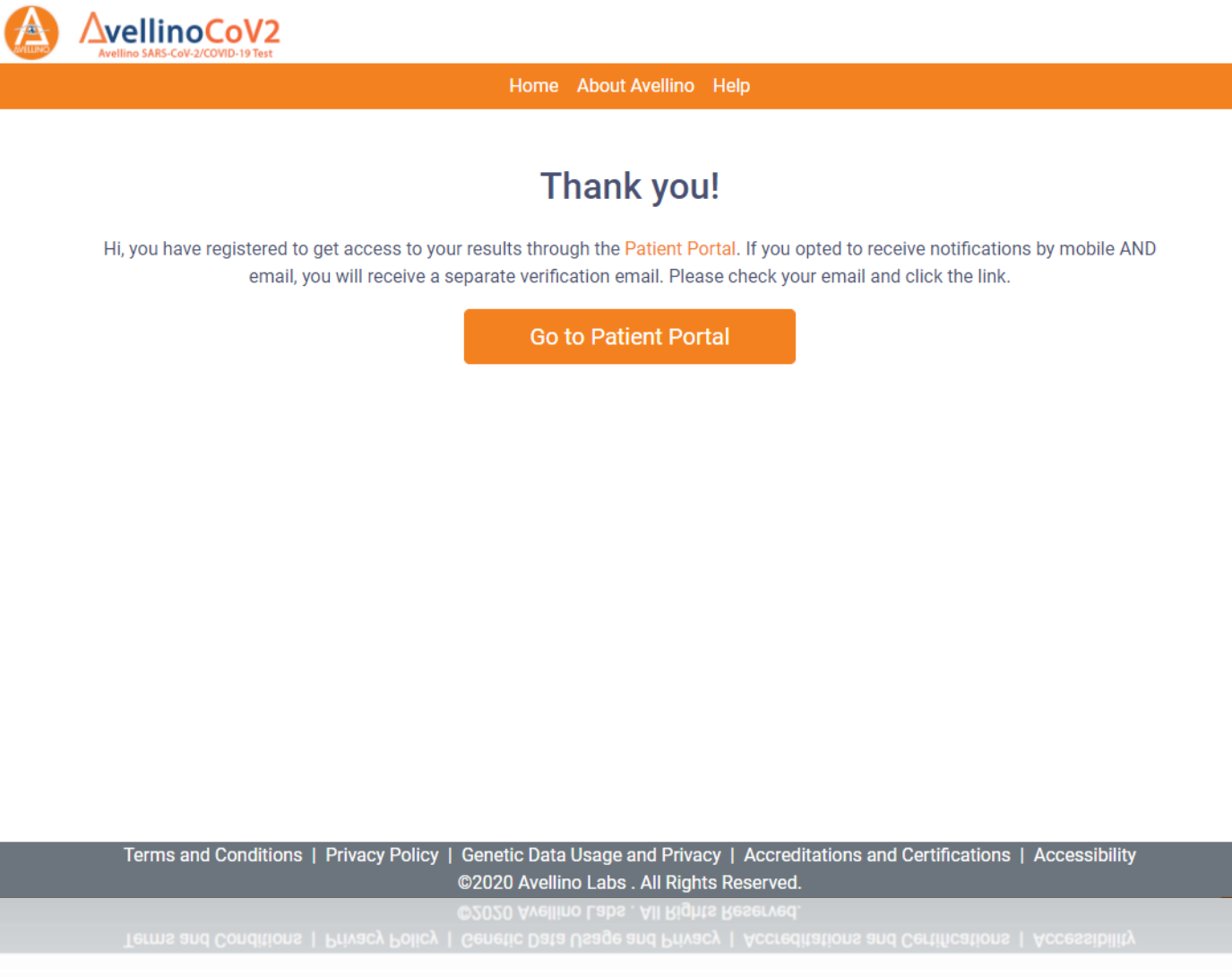

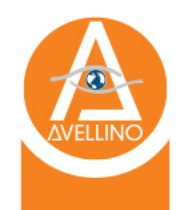

### Register Account Email

- 1. Please login into your email to find the "Complete your registration"
- 2. Click on "Register Account"
- 3. You will be redirected to an AvellinoCov2.com website

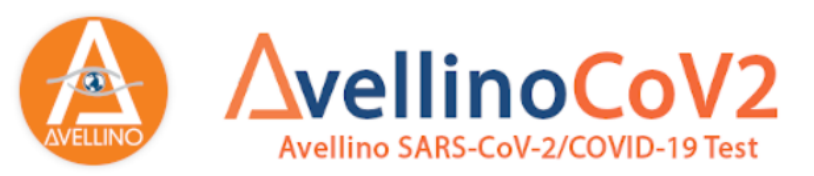

#### **Your Name** ,

Please use the link below to register an account to receive a notification of results to your email.

**Register Account** 

**Avellino Web Application** Avellino Lab USA techsupport@avellinocov2.com https://AvellinoCov2.com

CONFIDENTIALITY NOTICE | The information contained in this email message is legally privileged and confidentially intended ONLY for the use of the individual or entity named above. If the reader of this message is not the intended recipient, you are hereby notified that any dissemination, distribution, or copying of this facsimile message is strictly PROHIBITED. If you have received this message in error. please delete it and notify us immediately.

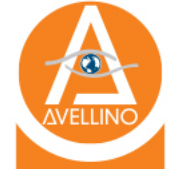

- Create a username and password
- Password requires 8 characters, at least 1 symbol, 1 number, and both upper and lowercase characters

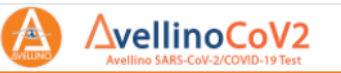

Home About Avellino Help

#### Please register to view your results directly

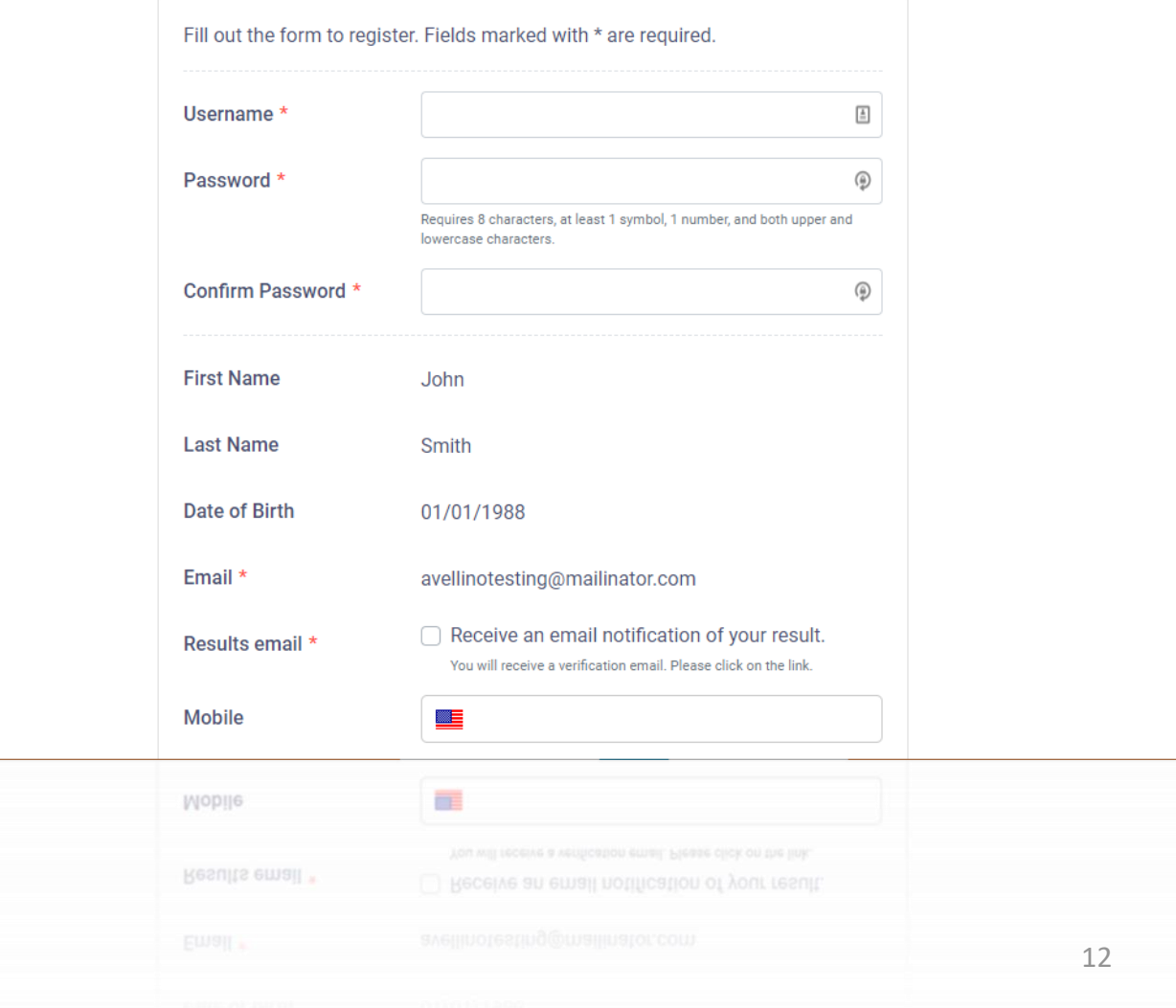

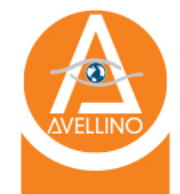

- Before submit, please confirm your first name, last name, and date of birth
- You are required to check the "results email" checkbox for your results notifications
- If you are interested in receiving a results notification via cell phone, please input your mobile number

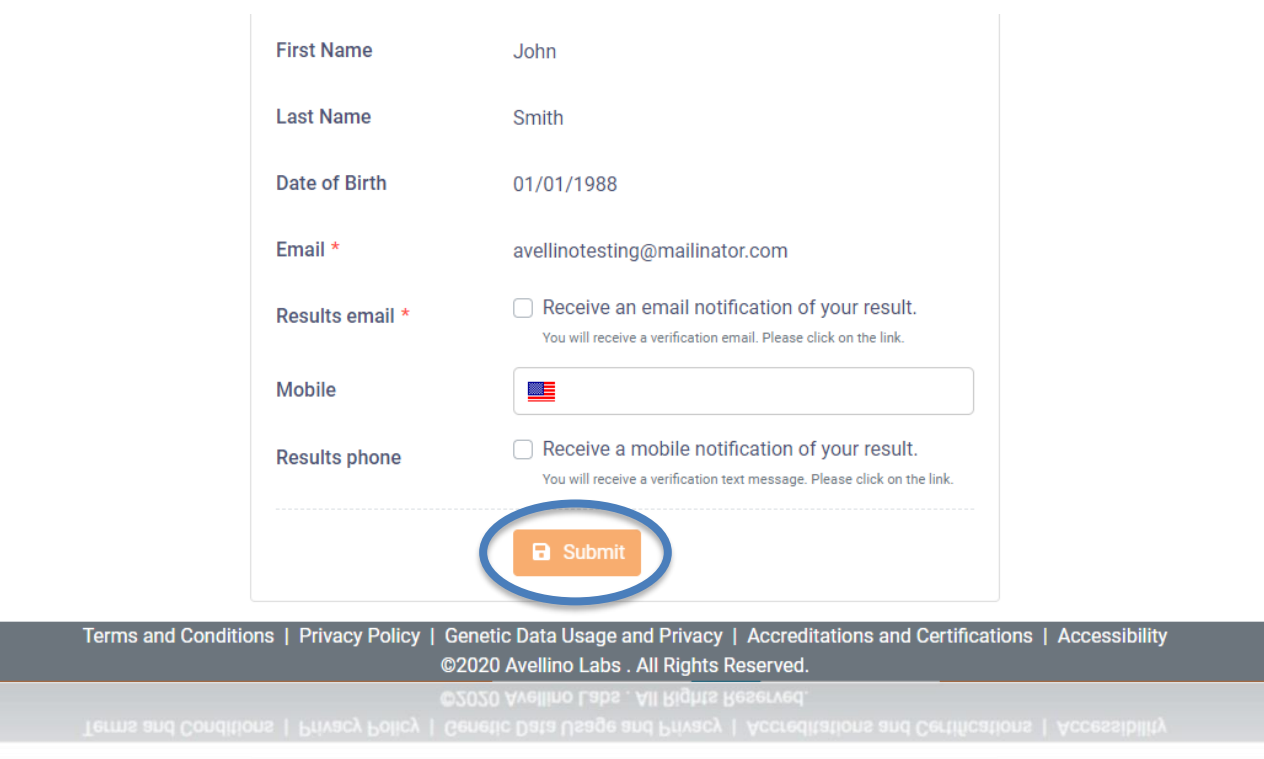

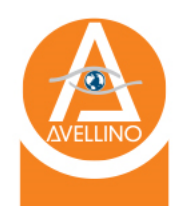

## Activate Account Email

- 1. Please go back to your email again and find "Activate Account"
- 2. Click on "Activate Now."
- 3. You will be redirected to an AvellinoCov2.com website.

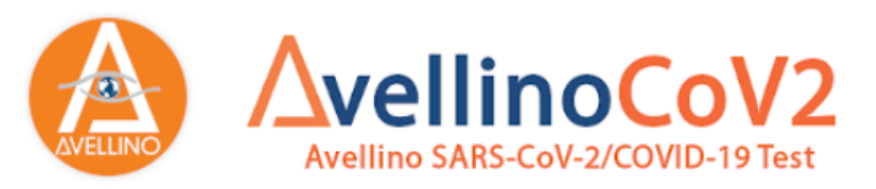

#### **Your Name**,

You have sucessfully registered an account to view your result. Please click on the link below to activate your account.

**Activate Now.** 

Avellino Web Application Avellino Lab USA techsupport@avellinocov2.com https://AvellinoCov2.com

CONFIDENTIALITY NOTICE | The information contained in this email message is legally privileged and confidentially intended ONLY for the use of the individual or entity named above. If the reader of this message is not the intended recipient, you are hereby notified that any dissemination, distribution, or copying of this facsimile message is strictly PROHIBITED. If you have received this message in error, please delete it and notify us immediately.

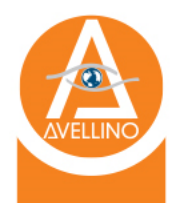

## Successful Activation

- 1. Once you are at this screen, you have created an account and activated it.
- 2. Please login.

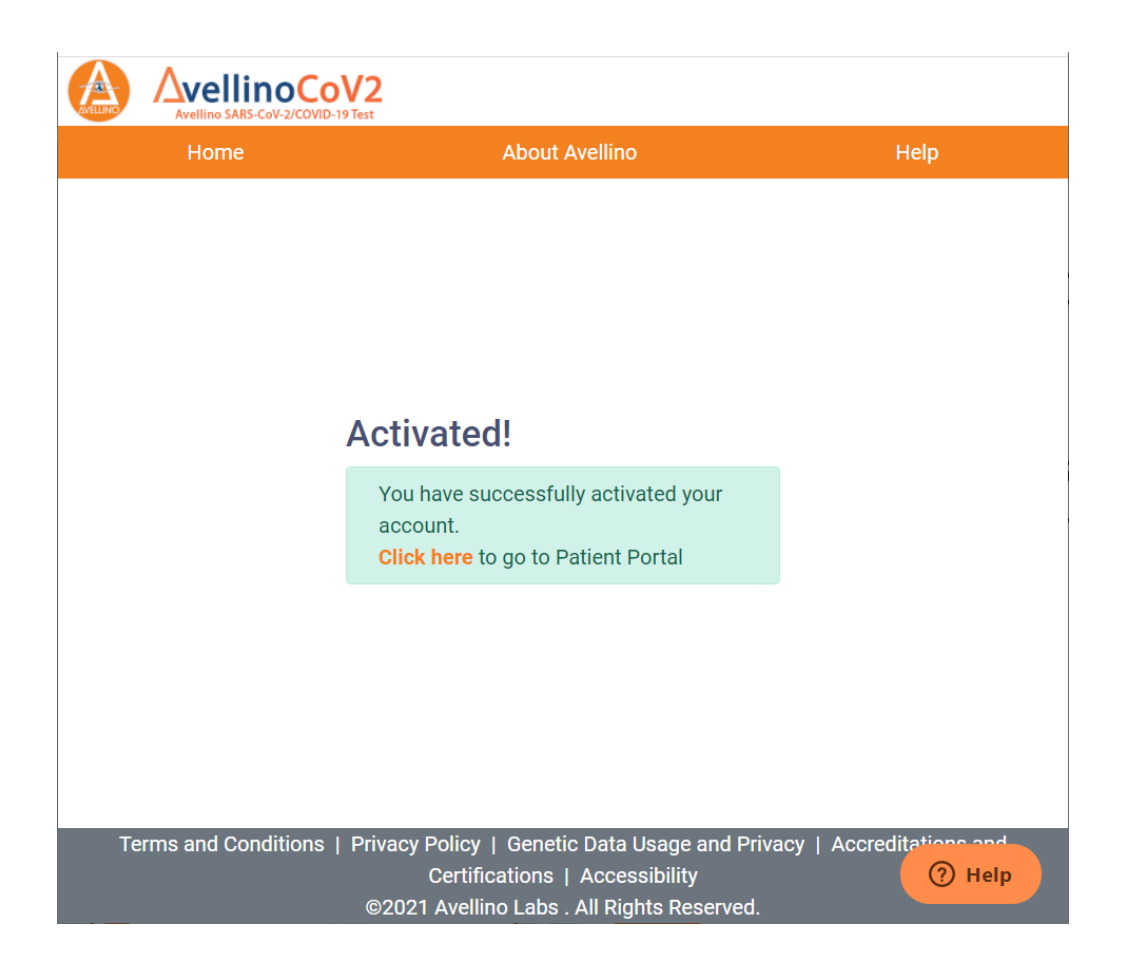

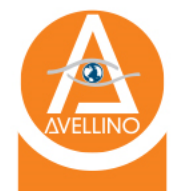

### Patient Portal Login

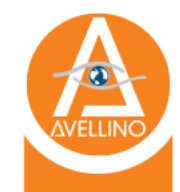

- 1. Put in your username and password.
- 2. Click "Login".

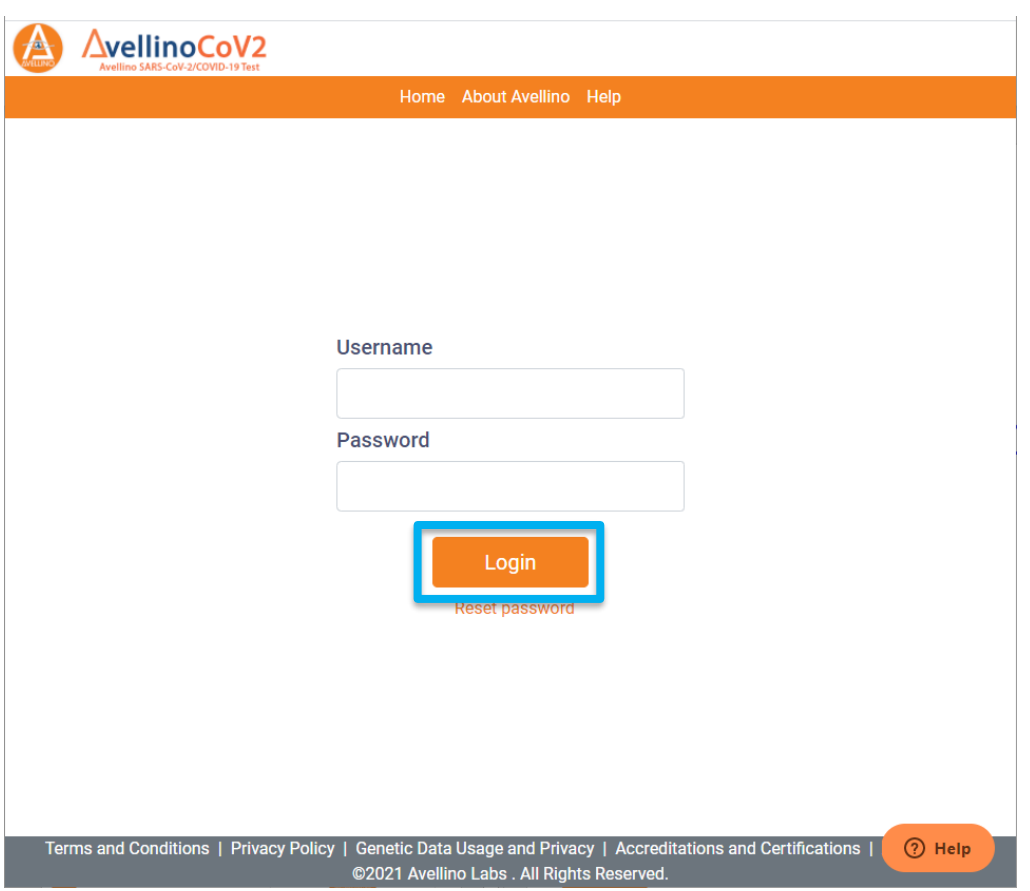

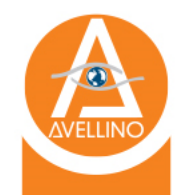

- Upon successful login, you will arrive at the dashboard
	- View Result
	- Update Insurance
	- My Account

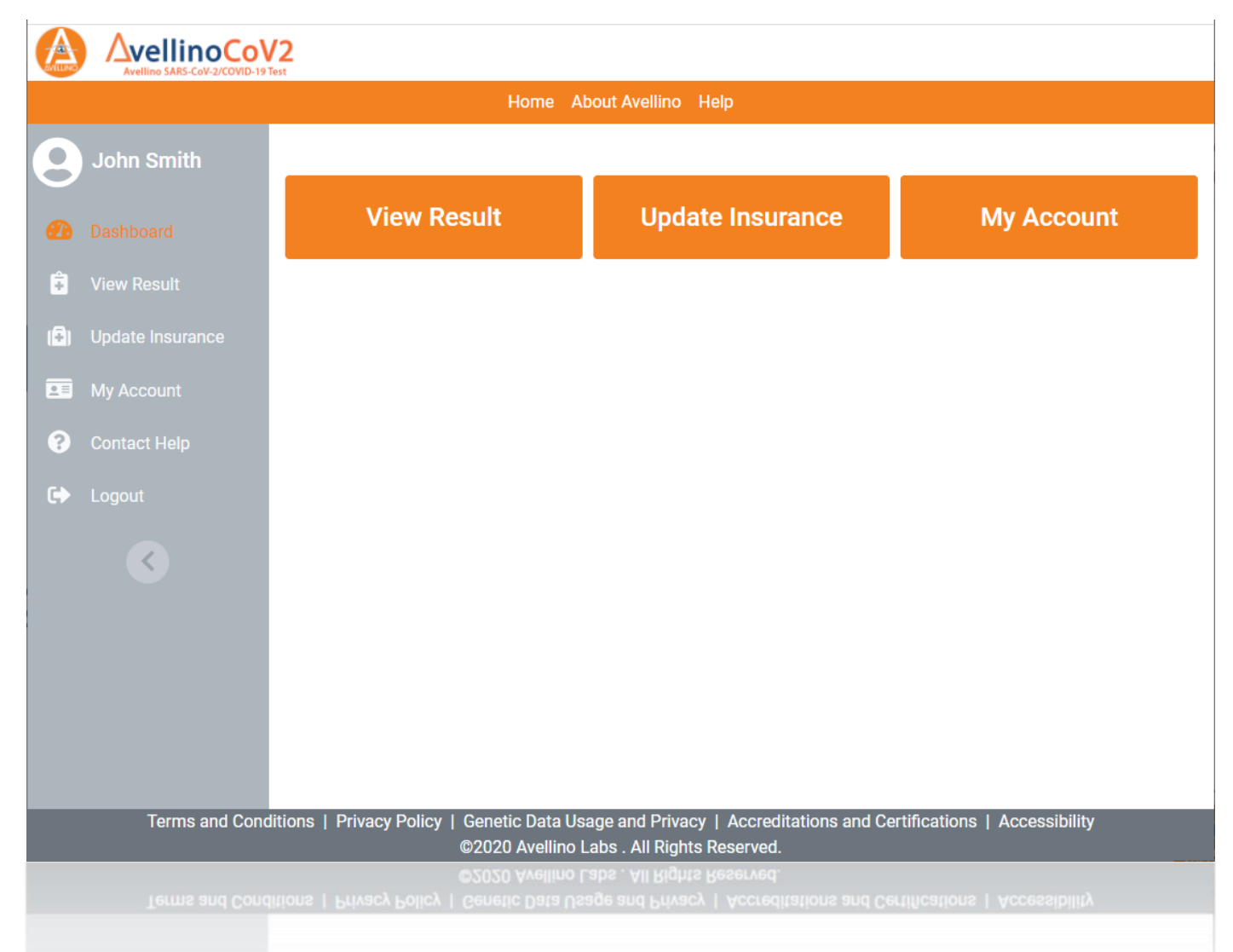

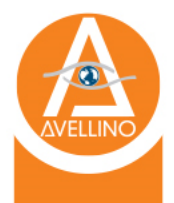

### View Result

• Scroll to the right to view the patient report in full

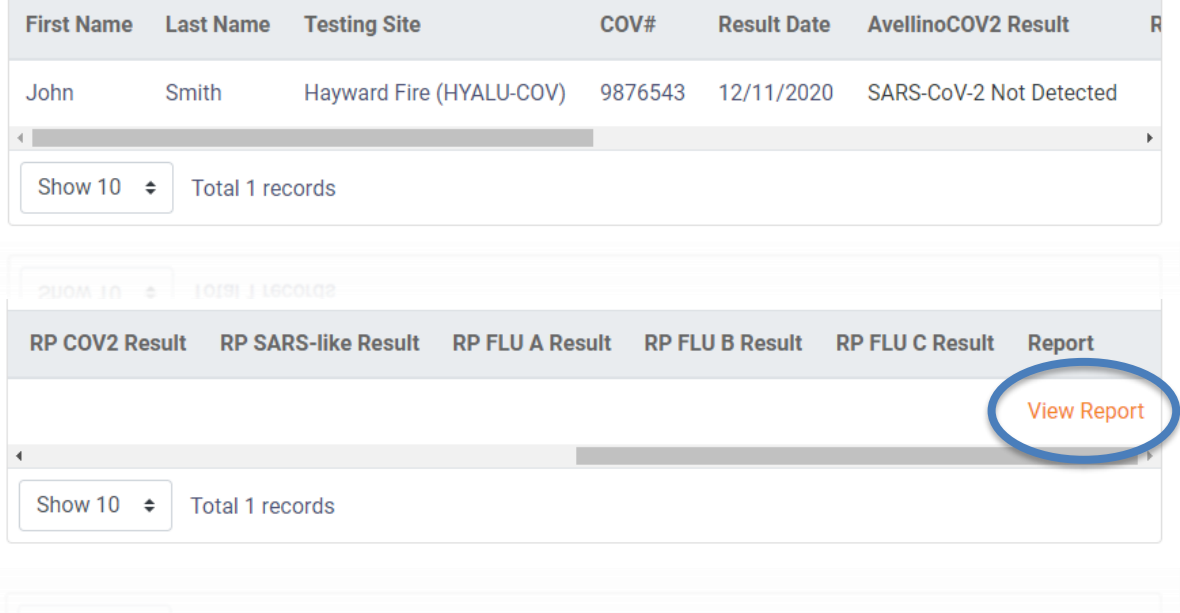

#### **b** Download Dat

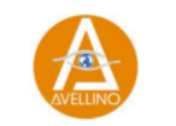

AvellinoCoV2 **Patient Report** 

#### Patient Information and Requesting Institution

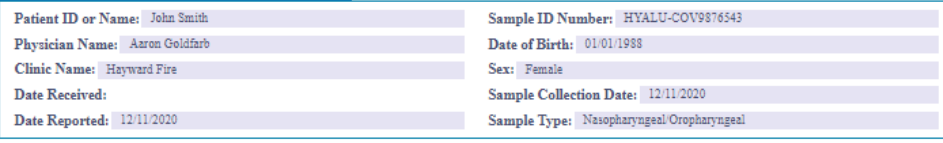

#### **Test Description**

AvellinoCoV2 Test uses Real-time Reverse Transcriptase (RT)-PCR assays for the presumptive in vitro qualitative detection of nucleic acid from the SARS-CoV-2 virus and SARS-like Coronavirus in upper respiratory tract specimens (e.g., nasopharyngeal swabs, oropharyngeal swabs, mid-turbinate nasal swabs, and/or saliva samples) collected from suspected individuals. The primer and probe sets are designed for specific detection of the COVID-19 virus. This virus can cause life- threatening disease and condition, including severe respiratory diseases. In the correct clinical context, detection of viral nucleic acids can aid in the diagnosis of respiratory viral infection but does not rule out bacterial infection or other viral infection.. "Not detected" results do not preclude the COVID-19 infection and should not be used as the sole basis for treatment or other patient management decisions. "Not detected" results must be combined with clinical findings, patient history, and epidemiological information. This test is for use under the Food and Drug Administration's Emergency Use Authorization.

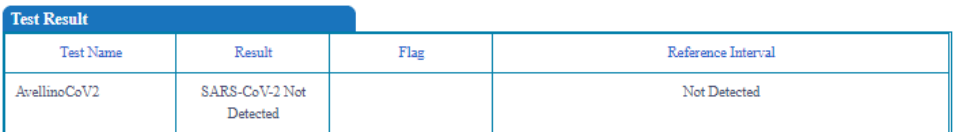

#### Interpretation

If SARS-CoV-2 Detected: 2019-nCoV detected, in the correct clinical context, detection of viral nucleic acids can aid in the diagnosis of respiratory viral infection but does not rule out bacterial infection or other viral infections. Result is reported to the ordering provider, state, and local Public Health Department. Refer sample to the local Public Health lab for confirmation if necessary.

If SARS-CoV-2 Not Detected: 2019-nCoV not detected. Does not preclude the COVID-19 infection and should not be used as the sole basis for treatment or other patient management decisions. Not detected results must be combined with clinical findings, patient history, and epidemiological information.

If SARS-like Coronavirus detected: Recommend collecting a new patient sample. Additional confirmatory testing may be conducted.

If Inconclusive: Recommend collecting a new patient sample.

If Invalid: Recommend collecting a new patient sample

#### **Comment**

AvellinoCoV2 tests was developed, and its performance characteristics determined by Avellino Lab USA. Inc. They have been authorized by the FDA under the Emergency Use Authorization. This laboratory is regulated under CLIA as qualified to perform high-complexity testing. These tests are used for clinical purposes only. They should not be regarded as investigational or for research. A false negative result may occur if inadequate numbers of organisms are present in the specimen due to improper collection, transport or handling. RNA viruses in particular show substantial genetic variability. Although efforts were made to design reverse RT-PCR assays to the most conserved regions of the viral genomes, variability resulting in mismatches between the primers and probes and the target sequences can result in diminished assay performance and possible false negative results.

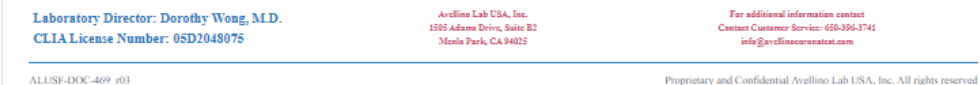

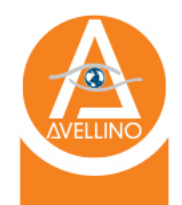

#### Update Insurance

- Change your primary and secondary insurance
- May still add photo if you would like
- Remember to click "update" at the bottom

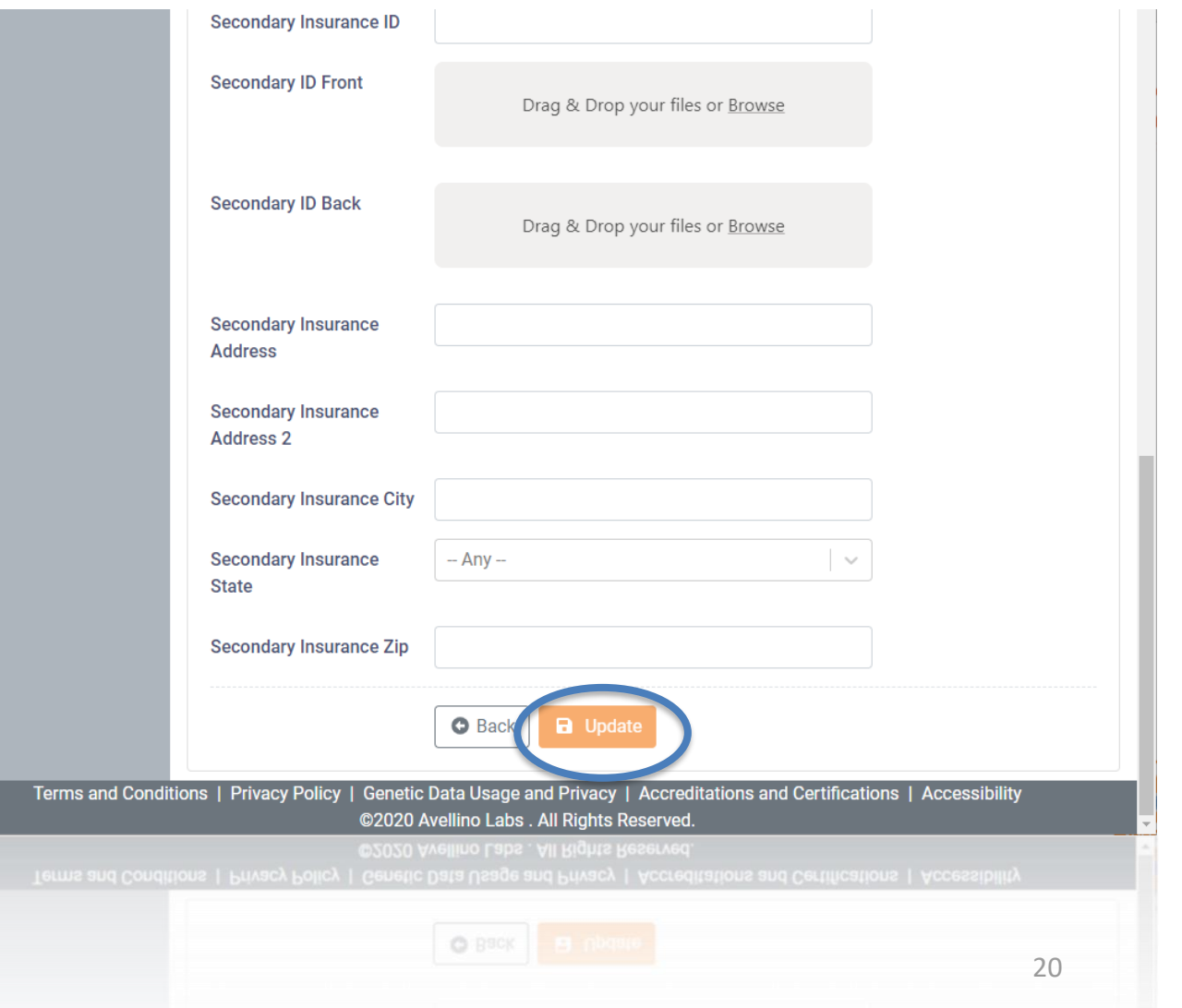

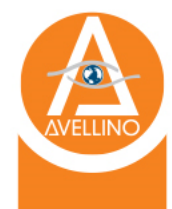

## My Account

- If you change your account's information
- Options to change username and password

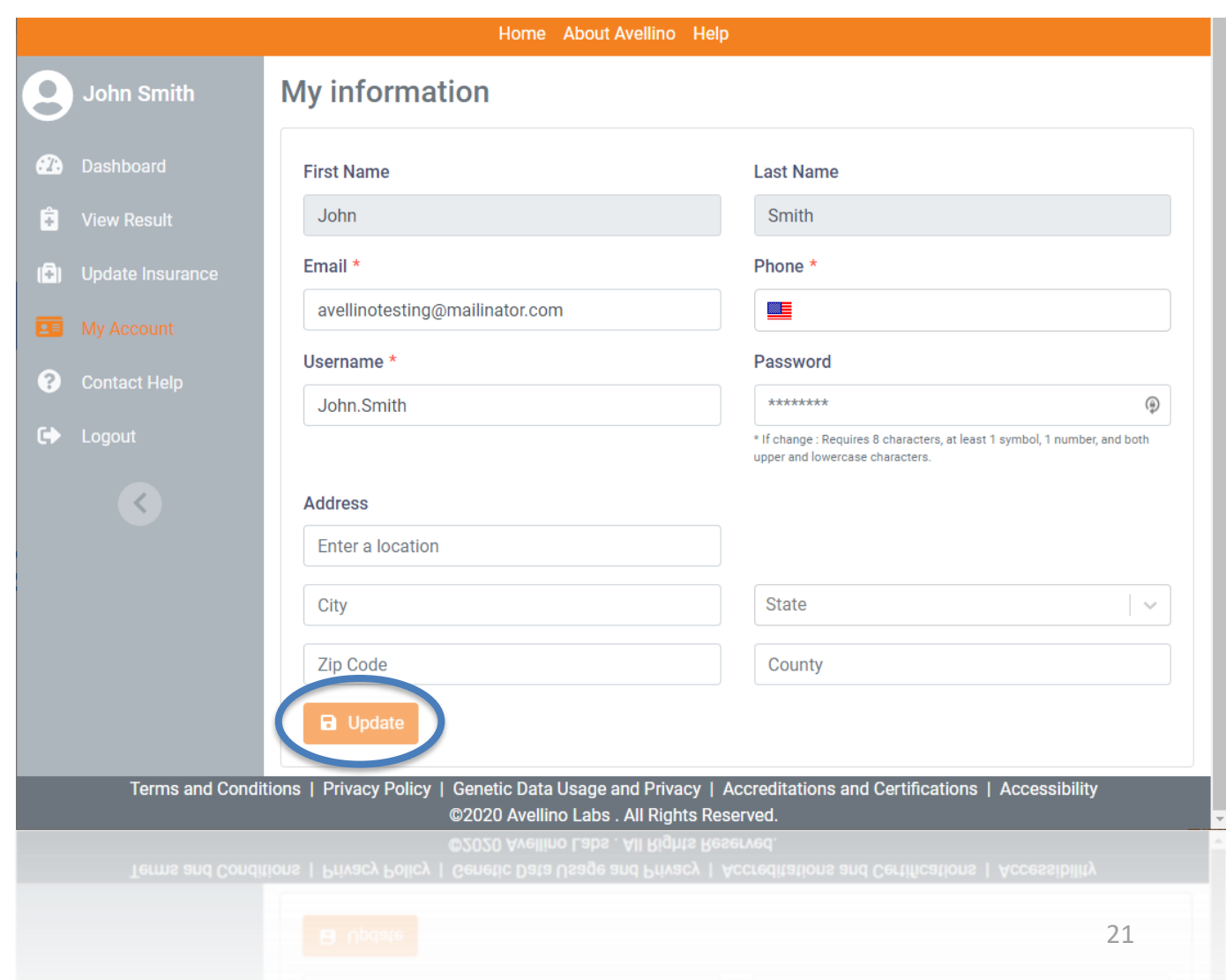